# **Esercizidi Mail Merge evoluto: due prodoli a confronlo**

*In attesa della prova del nuovissimo Ami Pro* 3.0 *per Windows, prevista per il prossimo numero di* MC, *vi anticipiamo un articolo di approfondimento su un tema «classico» nel mondo del Word Processing, il Mail Merge.*

*Per Mail Merge si intende, come noto, la Fusione* o *Unione (Merge] tra un documento campione unico, contenente, oltre al testo, anche dei riferimenti ad alcuni campi, ed un archivio di dati, in modo che in fase di stampa vengano prodotte tante copie del documento campione, quanti sono i record dell'archivio e in modo tale che le varie copie contengano i valori assunti dai campi record per record*

#### *di Francesco Petroni* **e** *Giovanni Di Perna*

Il Mail Merge è una funzione storica, nel senso che era presente già dalle primissime versioni dei primissimi Word Processor.

Nel corso degli anni il Mail Merge ha subito numerose evoluzioni che lo rendono oggi molto più sofisticato, ed in grado di risolvere anche problemi di selezione e di calcolo interno, e in grado di generare non solo delle stampe ma anche dei file testuali.

Ci interessa mettere a fuoco la duplice «faccia» di questa funzionalità, che, lato utente, e l'utente può essere tranquillamente una efficente segretaria, è facilmente attivabile, mentre vista dall'interno, lato programmatore, può essere intesa come una vera e propria procedura di elaborazione dati.

#### *Lo scopo dell'articolo*

Scriviamo l'articolo all'inizio di dicembre, periodo in cui in molte aziende ci si preoccupa di affrontare il problema... del Natale. In molte aziende i «pezzi grossi» inviano biglietti di auguri ai propri conoscenti, e se si tratta di pezzi «molto grossi» il problema diventa piuttosto quello di rispondere puntualmente a tali auguri.

È chiaro che il problema viene delega-

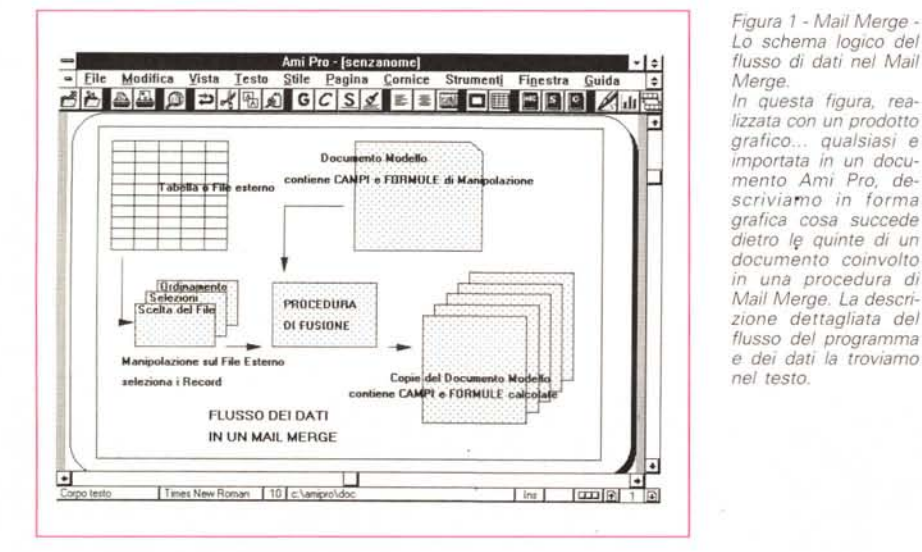

*Figura* 1 - *Mail Merge - Lo schema logico del Merge.*

*In questa figura, realizzata con un prodotto grafico.. qualsiasi e importata in un documento Ami Pro. descriviamo in forma grafica cosa succede dietro l'i! quinte di un documento coinvolto in una procedura di Mail Merge. La descrizione dettagliata del flusso del programma e dei dati la troviamo nel testo.*

to totalmente alla segretaria, il cui compito è quello di fondere lo schedario dei conoscenti, che ogni pezzo grosso ha, con una lettera. Nel caso più semplice si tratta di scrivere solo delle Etichette, magari ordinate per CAP, nel caso più complicato si tratta di scrivere vere e proprie lettere di auguri, il cui contenuto può anche variare in funzione del destinatario.

Lasciando perdere il Natale e gli auguri il problema lo si ritrova pari pari quando si debbano scrivere documenti o lettere ripetitive, da stampare in più copie, e in cui possono variare non solo gli indirizzi, ma anche i contenuti in funzione dei destinatari.

Il nostro obiettivo è quello di esplorare, usando i due più recenti Word Processor per Windows, le funzionalità di Mail Merge, per verificarne da una parte la facilità d'uso, gradita alla segretaria, e dall'altra le potenzialità in caso di documenti complessi, gradite al tecnico.

Per verificare la facilità d'uso faremo riferimento ad un bel po' di illustrazioni commentate, che mostrano i vari strumenti operativi disponibili nei due prodotti. Per verificare le potenzialità in problematiche spinte sperimenteremo e descriveremo alcune impostazioni complesse.

#### *Come funziona un moderno Mail Merge*

Lotus Ami Pro 3.0 la chiama Fusione, Microsoft Word 2.0 per Windows la chiama Unione, sono sinonimi, ed ambedue sono una buona traduzione del termine inglese Merge.

Facciamo riferimento alla figura 1 per vedere come funziona.

Da una parte esiste un Archivio di Dati, in un formato accettato (in genere tutti i formati più diffusi, in figura 2 vediamo il nostro, in un formato Tabellare), su di esso agiscono delle Regole di Manipolazione, ancora esterne al Documento, che ad esempio servono per selezionare solo alcuni dei Record.

Dall'altra esiste il Documento «campione» (Documento Tipo per Word, Documento Modello per Ami), scritto come qualsiasi altro documento, solo che in tale documento si fa riferimento a Campi dell'Archivio.

Tutte le fasi iniziali, che precedono la Fusione vera e propria, sono totalmente quidate. Nelle figure, dalla 3 in poi, vediamo proprio alcune Finestre di Dialogo relative a tali operazioni preliminari.

Alcune servono in fase di scelta del file esterno, altre quando, scelto il file esterno, si stia componendo il documento. È molto comoda, in questa fase, la possibilità di selezionare direttamente, da apposite Dialog Box, i nomi dei Campi.

Terminata la fase preparatoria del documento si può lanciare la Fusione. Anche in questo caso si possono usare alcuni strumenti che facilitano l'operazione, sia nel caso che il risultato venga mandato su file, sia nel caso che venga effettivamente stampato.

Ami Pro 3.0 fa girare tutta l'operazione attorno ad una Dialog Box «Benvenuti in Fusione» che indica i tre passi da compiere, mentre Microsoft Word 2 sfrutta addirittura una speciale Toolbar, dedicata al Mail Merge, che serve sia in Figura 2 - Mail Merge -La nostra Tabella con i Dati

L'utilizzatore del Mail Merge deve scrivere il documento e deve disporre di un File di Dati di cui conosce perfettamente la struttura, ovvero Nome e Tipo dei Campi. I due prodotti che usiamo nelle nostre prove, Microsoft Word 2.0 per Windows e Lotus Ami Pro 3.0, permettono di leggere non solo file in formato proprio (quello WP), ma anche file esterni in formato spreadsheet, in formato DBF, in formato testuale. In questi ultimi casi i file esterni possono anche essere letti, record per record. senza dover essere caricati in memoria. Se invece occorre in

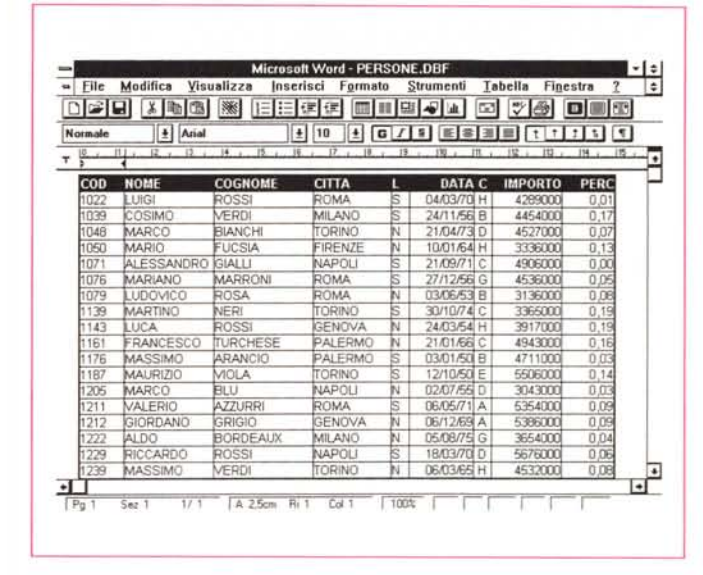

tervenire su di essi (ad esempio per formattarli preventivamente o per ordinarli) vanno comunque caricati e salvati come Documento

fase di composizione del Documento, sia in fase di Test, sia in fase di Esecuzione.

## Ricapitolando

Il moderno Mail Merge ha numerose varianti di utilizzo. Le ripuntualizziamo in ordine «sparso»:

può servire a produrre banali lettere circolari. Si scrive un documento «campione», che fa riferimento a campi, ovvero a Codici Speciali che debbono avere una loro corrispondenza nel File Dati.

Ad esempio nel testo del documento si scriverà COGNOME, in una forma codificata (in genere è racchiuso tra due caratteri speciali, parentesi graffe in Word, minore e maggiore in Ami Pro) e poi, durante la stampa, a tale codice sarà sostituito via via il vero Cognome presente nel singolo Record.

In fase di stampa il Mail Merge stampa tante copie quanti sono i Record del File Dati.

\* I due WP che stiamo utilizzando permettono ambedue di scegliere direttamente il File Dati, permettono vari tipi di formato per il File Dati (formato WP, formato Spreadsheet, formato DBF, vari tipi di formato testuale) permettono di «non caricare» il file Dati, ma di leggerlo

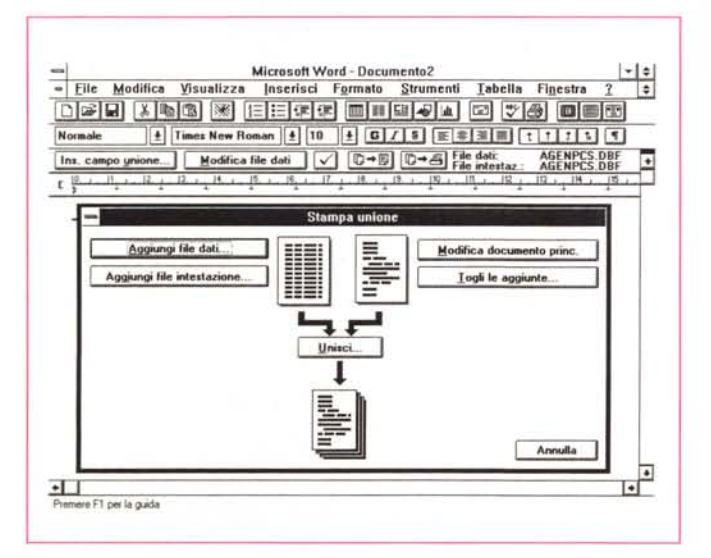

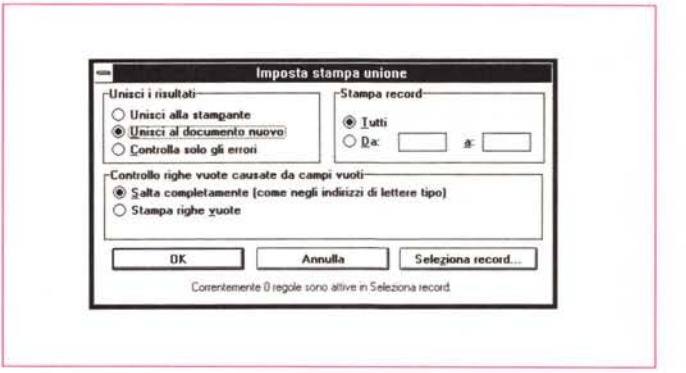

Figure 3, 4 - Mail Merge di MS Word 2.0 - Campionario di Dialog Box e Videate Operative che facilitano le operazioni.

Nella figura 1 abbiamo visto il Mail Merge in termini di flusso di dati, in quanto il Mail Merge va considerato una vera e propria procedura di elaborazione. Fortunatamente le operazioni «lato utente» sono semplificate al massimo in quanto sono disponibili una serie di «facilities» che lo guidano sia nel confezionamento del documento, sia nelle varie impostazioni, sia nella Stampa Finale.

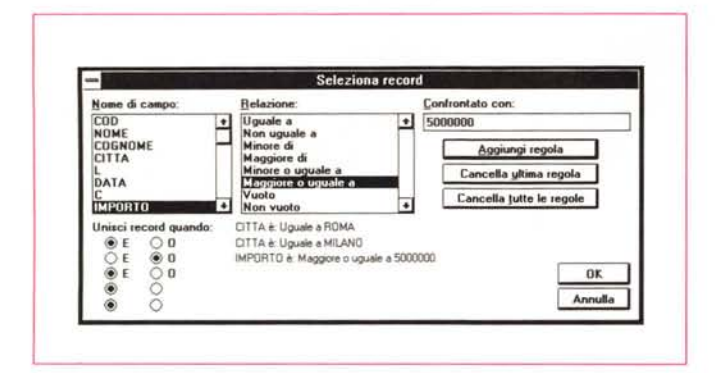

:.  $\blacksquare$ wenuti in Fusione  $0K$ **~ Benvenuti in fusione!** Annuila **Po, ecegutfO una fusione, occor,ono 3 fa.i. Si palle sempro dalla prima. III<sup>i</sup><sup>8</sup> Selezionare**, creare o modificare un file di dati **l!:!§" (Elenco di rK\*i. indirizzi e COli via)**  $\sum_{\text{[Leltera, module, eclichette e cost via]}}$  $\left| \bigoplus_{i=1}^n C_i \right|$  Fondere *e* stampare *i* dati *e* il documento

*Figura* 6 - *Mail Merge di Ami Pro 3.0 - Benvenuti in Fusione.*

*Una volta capito concettualmente il Mail Merge non occorre preoccuparsi dell'aspetto operativo. I prodotti fanno a gara nel semplificare la vita all'utilizzatore. Vediamo l'accattivante Oialog Box attraverso la quale Ami Pro 3.0 guida l'utente nello svolgimento dei tre passi fondamentali da compiere nel Mail Merge.*

*Figura* 5 - *Mail Merge di MS Word 2.0 - Scelta dei Record*

*Non* è *obbligatorio stampare tutti i record. Sono possibili vari livelli di selezione. Selezione esterna nel senso che vengono scelti so-*Ia *i record che soddisfano la condizione, ma anche selezione interna nel senso che* è *il contenuto del documento che varia a seconda del risultato del test sulla condizione.*

solamente, e dispongono di facilitazioni nella scelta dei Campi del file esterno, attraverso delle Finestre di Dialogo, e nella impostazione delle condizioni «esterne» al documento.

Per impostazione esterne intendiamo quelle che servono per selezionare i Record da utilizzare scartando quelli che non rispettano la condizione.

Esiste, nei due prodotti, anche la possibilità di impostare condizioni «interne», che regolano il flusso dei Record letti. Il Record letto può «saltare» se si verifica una certa condizione, anche di tipo complesso. La condizione può anche agire sul record successivo. \* Esiste la possibilità di manipolare anche pesantemente i dati letti. Sia Word

che Ami Pro adottano il concetto, esterno al concetto di Mail Merge, di CAM-PO. In pratica si tratta di un elemento inserito nel testo, che viene calcolato (figg. 11 e 14). E in definitiva anche l'intestazione del Campo del Record è un CAMPO calcolato. Si possono quindi scrivere delle formule manipolative anche molto complesse (ad esempio sfruttando la sinergia tra Campi Calcolati e Campi del File Esterno) che possono servire a variare anche pesantemente il contenuto del Documento.

\* Ambedue i prodotti permettono sia di Stampare le N copie del documento campione oppure di creare un nuovo Documento di N pagine, in cui ogni pagina sia la copia del Documento campione. I vecchi WP mandavano in azione il Mail Merge solo in fase di Stampa, per cui, in caso di impostazioni compiesse, si dovevano fare delle prove molto «onerose», in termini di carta sprecata.

Producendo un Documento Multipagina, oltre al controllo del buon fine dell'operazione, prima della Stampa, è possibile eseguire successive manipolazioni interne al testo.

\* Ambedue i prodotti permettono di stampare a Blocchi. Indipendentemente dalle condizioni esterne o interne, che indicano quali Record stampare e quali no, è possibile indicare il numero delle pagine che si vogliono stampare (tale numero può essere imposto dalla dimensione del cassetto della carta della Laser).

\* Ambedue i prodotti permettono di definire, all'interno del documento campione dei campi ripetitivi (una sorta di variabili) che, pur non presenti, nel file esterno, vengono riprodotti su tutte le copie.

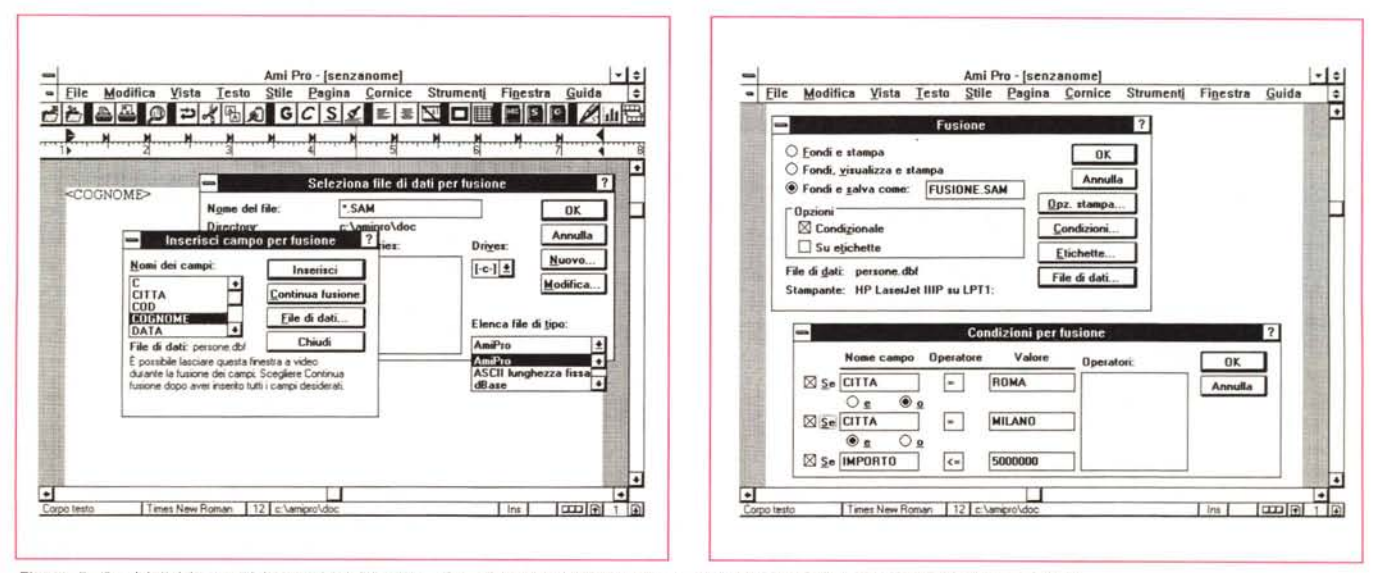

Figure 7, 8 - Mail Merge di Lotus Ami Pro 3.0 - Campionario di Dialog Box e Videate Operative che facilitano le operazioni. Nell'articolo vedremo cimentarsi nel Mail Merge i due principali antagonisti tra i WP per Windows (manca il Word Perfect di cui parleremo non appena sarà

disponibile in italiano la nuovissima versione 5.2). Il risultato del confronto, che vi anticipiamo, è di parità, in quanto le possibilità offerte dai due, in termini di *impostazioni e le modalità operative, sono pressoché le stesse.*

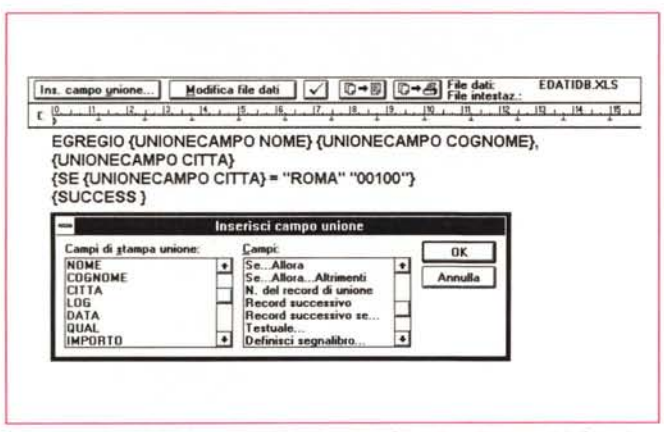

Figure 9, 10 - Mail Merge con Word e Ami Pro - Inserimento dei Campi. I campi possono essere sia campi del File esterno, insomma le sue intestazioni, sia «formule di calcolo», che possono coinvolgere i campi stessi (in Ami Pro Campi Speciali, mentre gli altri si chiamano Campi per Fusione, in Word Campi e Campi Unione). In ogni caso l'inserimento è facilitato dalla presenza di Menu, di Bottoni, di Finestre, di Dialog Box e di List Box, ecc. che rendono banale il lavoro di composizione.

\* Ambedue i prodotti permettono di definire dei campi speciali di richiesta, che eseguono delle vere e proprie Dialog Box, che possono chiedere, al limite, dei dati «al volo» da inserire sulla specifica Copia.

\* Ambedue i prodotti sono Programmabili, a vario livello. Dalle semplici Macro confezionate con il Registratore ai programmi veri e propri scritti con il «linguaggio interno». E conseguentemente è possibile anche la programmazione alternativa di tutte le fasi del Mail Merge.

\* Ambedue i prodotti permettono di

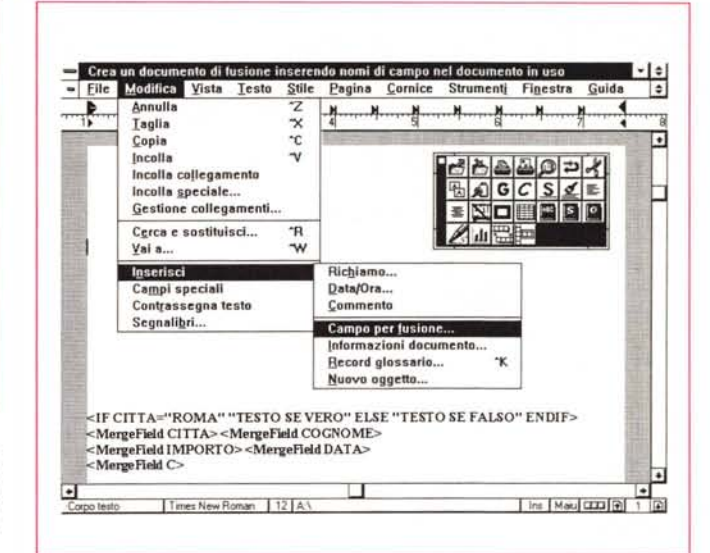

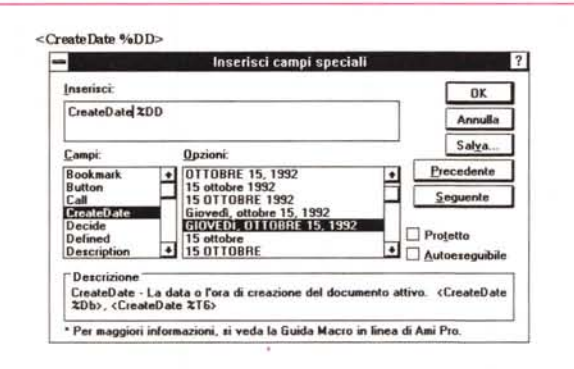

Figura 11 - Mail Merge con Ami Pro 3.0 - Campi Speciali. Chi proviene dal Foglio Elettronico troverà molte affinità tra le formule delle celle e i Campi Speciali inseribili in un documento Mail Merge. Anche in tali campi ci sono dei calcoli e dei formati, solo che nel Word Processor i campi (sempre prelevabili attraverso una Dialog Box) non<br>potendo far riferimento a celle debbono basarsi su altri «campi» o su «segnalibri».

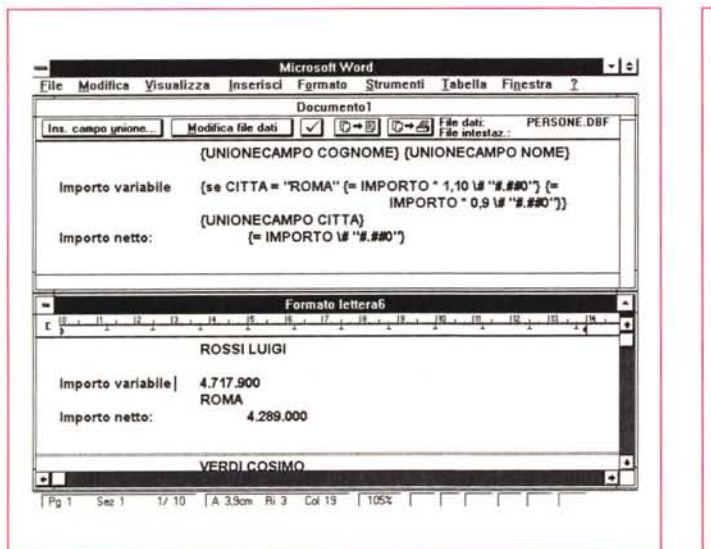

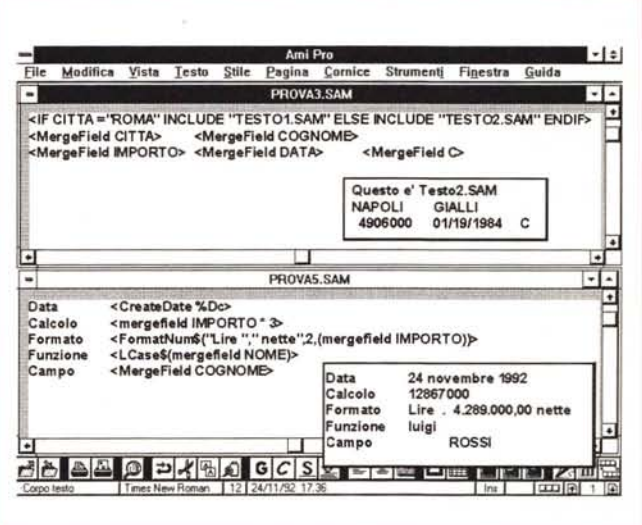

Figure 12, 13 - Mail Merge - Due esempi, prima e dopo la cura. In ambedue i prodotti il risultato del Mail Merge, anche se realizzato sfruttando le funzioni di manipolazione e le sinergie con gli altri strumenti, può essere indirizzato su file. Viene prodotto quindi un documento multipagina, per ulteriori controlli e manipolazioni, magari di tipo estetico, prima della stampa finale, che può essere in ogni caso preceduta da una anteprima. Qui vediamo in una specie di collage il Mail Merge «lato formula» e lato Stampa.

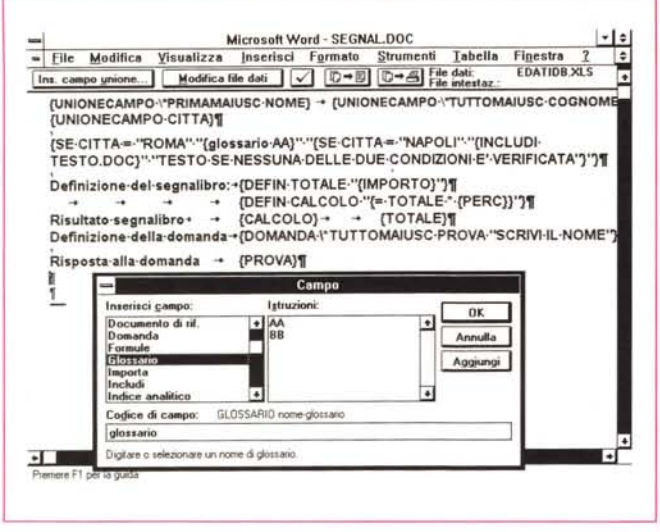

stampare automaticamente anche le Buste. Occorre indicare un indirizzo e un mittente (questo è opzionale in quanto si usano in genere Buste Prestampate). Il problema sta nella stampante che deve essere alimentata a mano, in quanto occorre alternare le buste alla carta. Oppure si stampano separatamente tutti i Documenti e poi tutte le Buste.

\* Analogo al problema della stampa delle buste è il problema della stampa delle Etichette, ovvero la possibilità di stampare «a parte» i vari indirizzi, su una carta con le Etichette, che poi vanno incollate sulle Buste. Ami Pro dispone di una comoda funzionalità interna, Word invece si appoggia su un meno comodo Modello, in pratica un programma esterno.

Il programmatore WP esperto sarà comunque in grado di fare da sé scrivendo un documento modello in cui riesce a scrivere più record nella stessa pagina.

# *A proposito di file esterni*

Per fare del Mail Merge occorre disporre di un archivio, dal quale prelevare i dati. Sia Ami Pro 3.0 che Word 2.0 accettano svariati tipi di file, e consentono svariati tipi di manipolazione di tali file.

È chiaro però che se occorre eseguire manipolazioni pesanti sui dati dell'archivio può convenire eseguire tali manipolazioni a monte.

Ad esempio, se il file esterno è un file DBF o un file con provenienza Spreadsheet, è preferibile, se possibile, eseguire le sue manipolazioni a monte, con gli strumenti propri dei prodotti di origine (campi calcolati, ordinamenti, sele-

- MS *Word per Windows - Impostazioni esasperate. /I documento che serve per if Mail Merge può essere un documento assolutamente normale, solo che deve contenere* i*((campi)) che costituiscono gli elementi di aggancio tra if documento stesso e if file con i dati. I ((campi)) vengono calcolati, ovvero trascodificati, in fase di esecuzione dell'unione. Interpretando però in senso «estens;VOn il concetto di Campo si può impostare una serie di formule complesse, in cui entrano Campi di Fife, Campi di Calcolo, Funzioni di Programmazione.*

*Figura* 14 - *Mail Merge*

zioni complesse), sicuramente più efficienti di quelli presenti, se presenti, nel WP.

Se invece i file esterni sono «intoccabili», al limite per il fatto che è l'utilizzatore del WP che non sa farlo, si possono delegare le manipolazioni al WP, che dispone di strumenti più limitati (ad esempio non sa ordinare il file esterno, e quindi se deve ordinario lo deve caricare e trattarlo come un Documento) e sintatticamente più complicati.

Ciò premesso vi proponiamo alcuni esempi di problematiche spinte, che servono per verificare le potenzialità del «linguaggio Mail Merge» del moderno WP, ma che non possono essere considerati come soluzione ideale in un problema di elaborazione dati per il Mail Merge.

# *Problematiehe spinte*

Evitiamo di descrivere le funzionalità «normali» di Mail Merge dei due prodotti, che, essendo totalmente guidate, sono ben descritte dalle videate operative, che spiegano esattamente cosa fare. Buona parte delle figure a corredo dell'articolo sono relative a tali videate e sono commentate, lasciamo a voi quindi il compito di leggere le didascalie.

Noi ci dedicheremo a sperimentare solo alcune situazioni più spinte, quelle in cui occorre inserire nel documento dei «calcoli», ovvero delle «formule» che producono dei «risultati».

Abbiamo sperimentato un bel po' di formule, anche eccessivamente astruse. Alcune le potete vedere nelle illustrazioni. In ogni caso qui di seguito vi descriviamo alcuni calcoli possibili basati su alcune funzioni proprie del WP.

Consideriamo cinque Campi, CO-GNOME, IMPORTO, CITTÀ, PERCEN-TUALE e CODICE.

Scriviamo alcune formule seguendo una sintassi neutra precisando che è possibile utilizzarle in ambedue i prodotti, ciascuno con la sua sintassi, facendole seguire da una loro mini descrizione:

- *a Scrivi MAIUSCOLO(COGNOME)*
- *b Scrivi IMPORTO* \* 3, *Scrivi IMPOR-TO* \* *PERCENTUALE*
- c *Scrivi IMPORTO con un Formato Numerico*
- *<sup>d</sup> SE CODICE* = *«A" Salta il Record*
- *<sup>e</sup> SE CODICE* = *«A" Passa al Record*
	- *Successivo SE CITTÀ* = *«ROMA" Scrivi* <sup>70</sup> *AL-TRIMENTI Scrivi* O

 $\dot{f}$ 

- *9 Definisci X «Questo* è *un Segnalibro*"
- *<sup>h</sup> SE CITTÀ* = *«ROMA" Domanda «QUALE IMPORTO" Y*

**Ami Pro - senzanome** • o ~Q **Elle Modifica** ~ista **lesto Stile Eaglna .comice Strumenti** Strumenti Finestra Guida ١÷ G **Fusione @ fondi <sup>e</sup> st-.pa** DO **<sup>O</sup> Fondi. yiaualiua <sup>e</sup> s1lM1lpa <COGNOME> <NOME> <INDIRlZZO>** E **<CAP> <cmA>** O Fondi e.lltlvll come: ---- <sup>~</sup> Opzioni **Qpz.** stampa  $\Box$  Condizionale **Condizioni. D Su etichette .Etichette... I** Flichette  $\overline{1}$  ? **File ci dati... I ite** in grizzontale:  $\begin{array}{|c|c|c|c|c|}\hline \textbf{4} & \textbf{3} & \textbf{4} \\\hline \end{array}$  $n**k**$ **Etichette** in **yerticale:**  $\begin{array}{|c|c|c|c|c|c|}\n\hline \textbf{4} & 12 & \textbf{4} & \textbf{Annuala} \end{array}$ **Rienho della prima etichetta In basso:**  $\frac{1}{2}$  1.04 **If**<br>A destra:  $\frac{1}{2}$  0.54 **P** A destra:  $\boxed{4} 0.54$ **.s.t.-.pa ogni etichetta ffi:[]!) volte** dddddd - XRQ GCS1 = = 0 0 1 9 0 4 m

*Figura* 15 - *Lotus Ami* Pro *3.0 - Stampa delle Etichette. Con le funzioni di Maif Merge del Word Processar è anche possibile scrivere delle etichette, contenenti in pratica i Record dell'archivio esterno. La differenza con un documento normale sta nel fatto che le etichette corrispondono ad un unico documento, di più pagine, in genere su più colonne, che contiene tutti i record. Ami Pro* 3. O *dispone di una specifica funzionalità Inella fotoJ, mentre Word per Windows delega questa funzione ad un Modello che va caricato quando serve. Il risultato è, alla fine, lo stesso.*

SE CODICE = «A» Scrivi SEGNALI-**BRO** X ALTRIMENTI Scrivi SEGNALIBRO Y

 $SE$  CITTÀ = «ROMA» Includi File ROMA.PCX

- Manipolazioni del Campo in fase di  $a.b.c$ Mail Merge
- d Salto ad altro Record e Documento Salto ad altro Record stesso Docu- $\overline{P}$ mento
- Variazione del contenuto del Documento
- Definizione di due Segnalibri, uno  $g, h$ fisso e uno variabile
- Variazione del contenuto con utilizzo di Segnalibri
- Variazione del contenuto con inclusione di un File.

Figura 16 - MS Word per Windows - Realizzazione delle Buste.

Un ulteriore perfezionamento nella costruzione del documento di Unione è costituito dalla possibilità di creazione delle Buste. che sono facilmente stampabili con le stampanti Laser, al limite inserendole a mano nella giusta posizione, nell'inseritore manuale

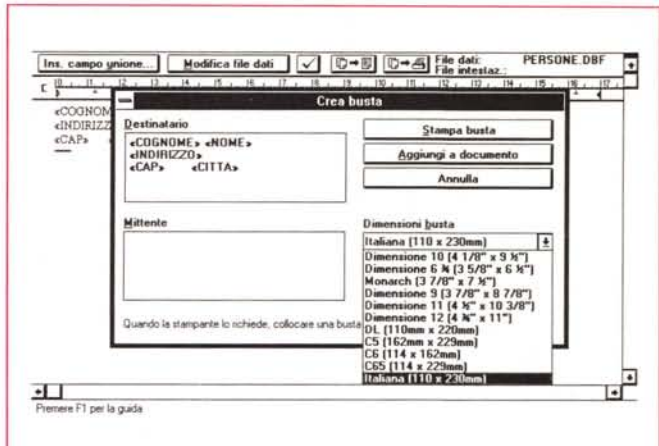

### Conclusioni

Il nostro fine era quello di stimolare l'utente normale, che già usa il WP, a vedere «oltre il proprio naso», ad esempio cercando di sfruttare anche le potenzialità più evolute dello strumento che comunque utilizza.

Ma riteniamo che anche gli utenti più

smaliziati oppure i tecnici possano trovare nelle funzioni di Mail Merge di un WP dell'ultima generazione, e più in generale nelle loro funzioni di programmazione, argomenti di grande inte-**PASSA** 

Ad esempio è indiscutibile il fatto che

i WP hanno ormai incorporato una serie di strumenti e di concetti, nati in altri prodotti, come il Campo, di chiara origine Spreadsheet, o le Istruzioni Macro, ormai del tutto analoghe a quelle di un normale linguaggio di programmazione. MG

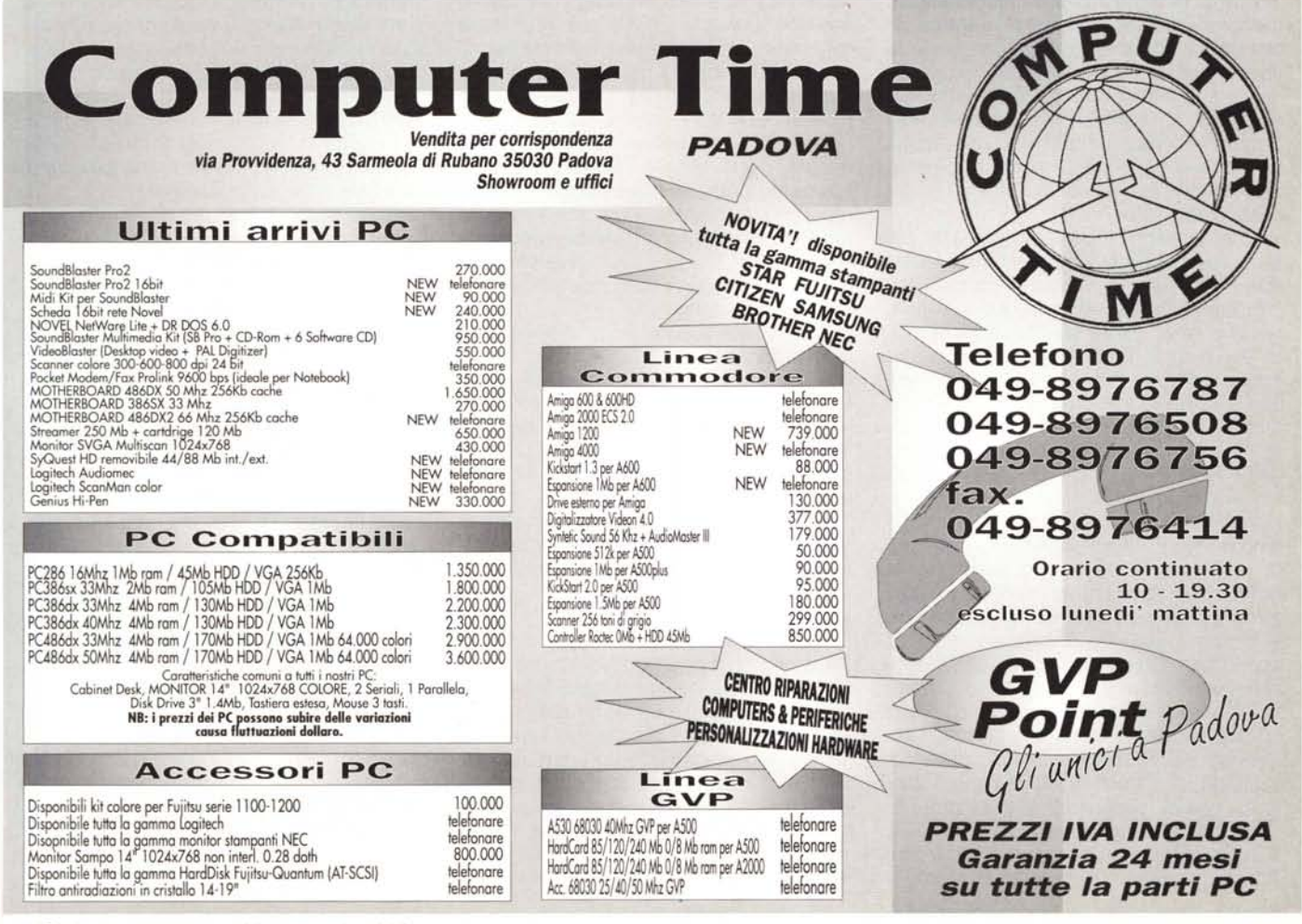

MCmicrocomputer n. 125 - gennaio 1993